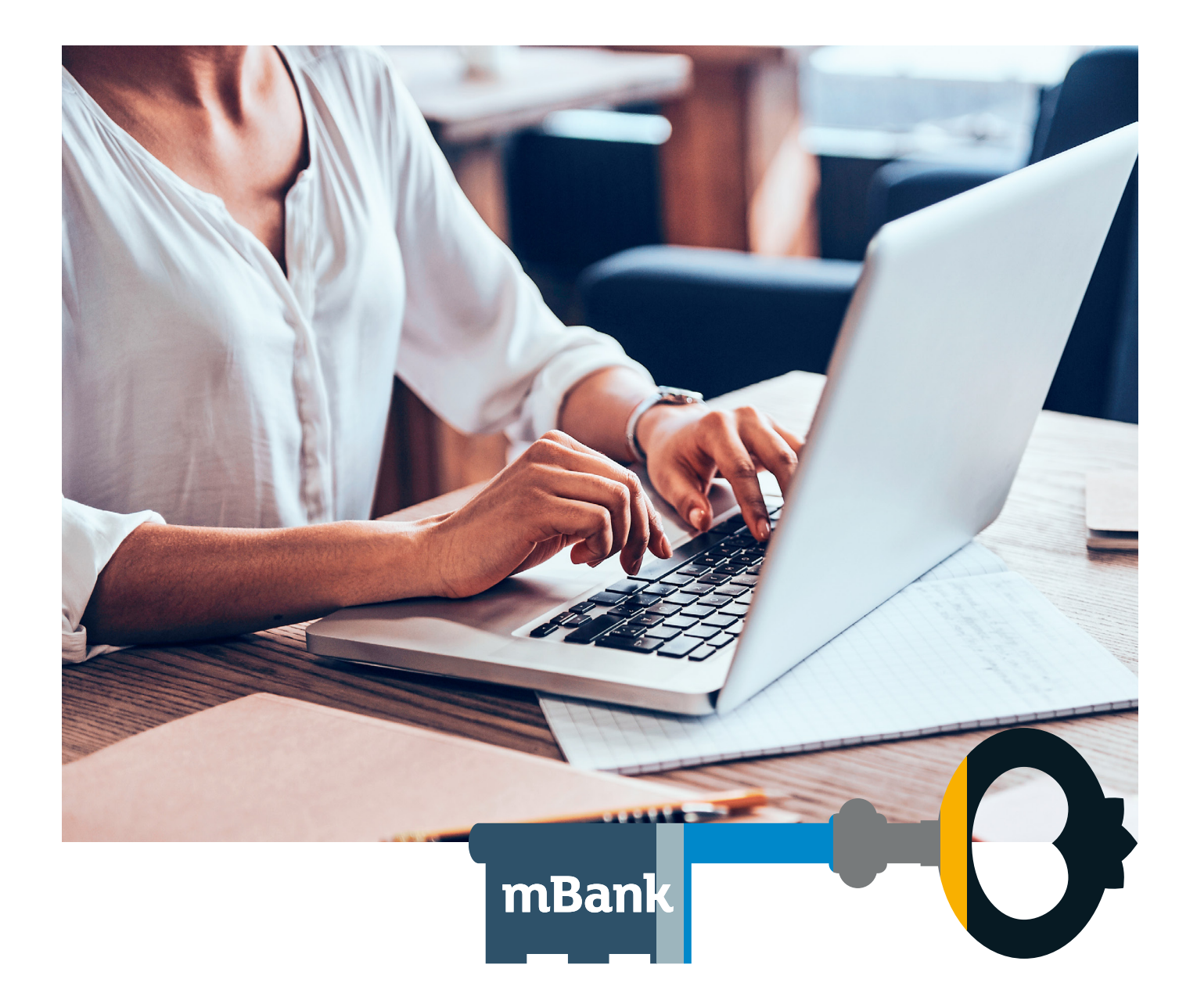

# **mBank CompanyConnect Classic**

**[mBank.pl](https://www.mbank.pl/)**

### **Spis treści**

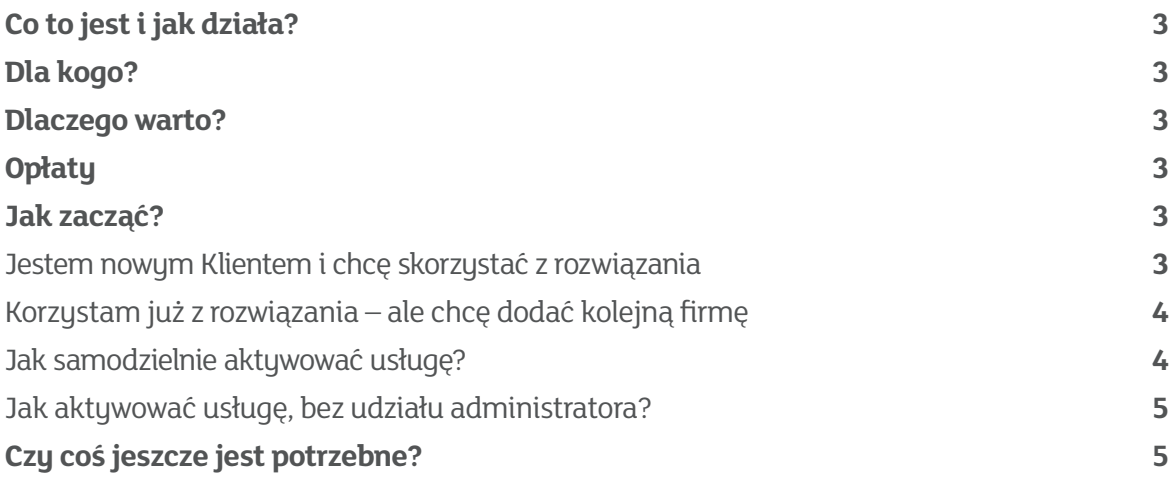

# <span id="page-2-0"></span>**Co to jest i jak działa?**

mBank CompanyConnect Classic upraszcza codzienną pracę i oszczędza czas specjalistów w Twojej firmie. Nie muszą oni już logować się do dwóch niezależnych systemów czy ręcznie kopiować dane. Teraz możesz "bankować" bezpośrednio ze swojego systemu. mBank CompanyConnect Classic to oprogramowanie przygotowane przez mBank za pomocą które można zautomatyzować:

- Pobieranie danych takich jak wyciągi bankowe, pliki MT940, tabele kursowe, raporty z systemu mBank CompanyNet
- Wysyłanie plików ze zleceniami płatniczymi do systemu mBank CompanyNet

### **Dla kogo?**

Rozwiązanie doceniają klienci, którzy:

- $\blacksquare$  lubią proste i wygodne rozwiązania
- n cenią swój czas, nie chcą przełączać się między systemami

#### **Dlaczego warto?**

Poznaj najważniejsze zalety naszego systemu:

- możesz bezpośrednio ze swojego systemu finansowo-księgowego wysyłać zlecenia do banku i rozliczać swoje transakcje na podstawie pobranego z banku pliku elektronicznego MT940, raportu lub wyciągu bankowego
- unikasz ryzyka ludzkich błędów, bo wymiana danych odbywa się automatycznie (sam decydujesz o zakresie usługi i uprawnieniach pracowników)
- $\blacksquare$  integracja systemów jest wygodna, intuicyjna i bezpieczna

# **Opłaty**

W przypadku mBank CompanyConnect Classic mamy opłaty jednorazowe:

- Udostępnienie oprogramowania
- $\blacksquare$  Instalacia oprogramowania przez pracownika banku (opcionalna)

Obie opłaty pobierane są zgodnie ze stawką określoną w obowiązującej TOiP. Dodatkowo za korzystanie z usługi pobierana jest opłata miesięczna, zgodnie z TOiP.

### **Jak zacząć?**

#### **Jestem nowym Klientem i chcę skorzystać z rozwiązania**

- Złożyć w banku dyspozycję udostępnienia oprogramowania mBank CompanyConnect Classic
- Podpisać z bankiem aneks na korzystanie z usługi

 W obu przypadkach nasz pracownik skontaktuje się z Tobą w celu udostępnienia wersji instalacyjnej i instrukcji instalacji oprogramowania. Instalacja i konfiguracja aplikacji wykorzystująca jej podstawowe funkcje nie powinna stanowić wyzwania – jeśli jednak

<span id="page-3-0"></span>będziesz potrzebował pomocy skontaktuj się z naszym Contact Center tel. 801 273 273. Możliwe jest też zamówienie instalacji przez pracownika banku (Uwaga! Wizyta instalacyjna/konfiguracyjne jest dodatkowa płatna zgodnie z obowiązującą TOiP).

#### **Korzystam już z rozwiązania – ale chcę dodać kolejną firmę**

W tym przypadku wystarczy zmiana konfiguracji, nie ma konieczności ponownej instalacji. Sposób dodawania nowej firmy został opisany w instrukcji instalacji. Samą usługę w systemie mBank CompanyNet możesz aktywować na kilka sposobów:

#### **Jak samodzielnie aktywować usługę?**

1. Kliknij w Centrum Administratora

- mBank Klient 1 Pulpit Produkty + Nowe zlecenie  $\mathcal{C}$ **Użytkownicy** liczba użytkowników liczba profili  $\mathbf{0}$  $\Omega$ do aktywacji do akceptacj
- 2. Kliknij w "Dane firmy", a następnie "Preferencje"

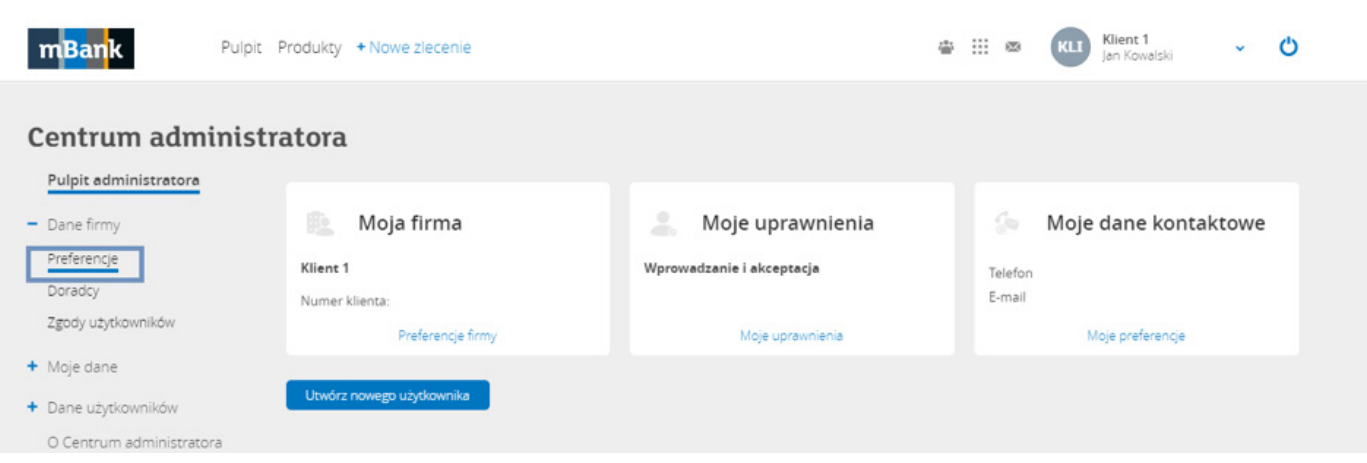

3. Przewiń ekran w dół. Usługę mBank CompanyConnect znajdziesz w sekcji "Dodatkowe dostępy". Autoryzuj jej uruchomienie.

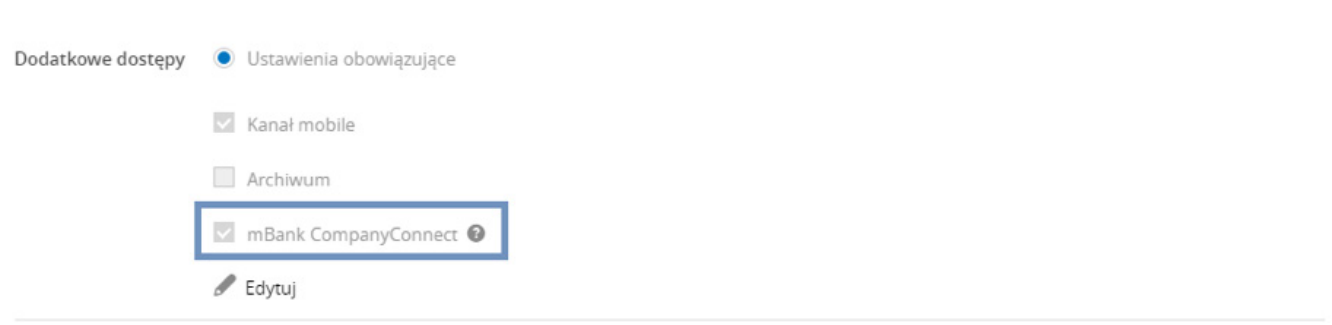

#### <span id="page-4-0"></span>**Jak aktywować usługę, bez udziału administratora?**

1. Złożyć w banku dyspozycję aktywacji/dezaktywacji usługi lub

2. Podpisać aneks do umowy ZURB lub umowy mBank CompanyNet z bankiem Uwaga! W przypadku aktywacji usługi przez pracownika banku jest pobierana dodatkowa jednorazowa opłata za realizację dyspozycji Klienta.

### **Czy coś jeszcze jest potrzebne?**

Potrzebujesz narzędzia, którym będziesz autoryzować zlecenia. Może to być:

n podpis elektroniczny potwierdzony certyfikatem kwalifikowanym